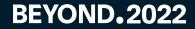

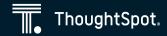

# Product Spotlight Search & Visualizations

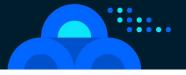

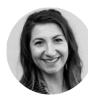

Sahar Ghafari Product Manager

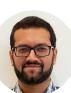

Vishal Kasera Sr. Director, Product Management

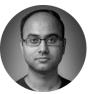

Arpit Rai Director, Product Management

# How do you build a data-driven culture?

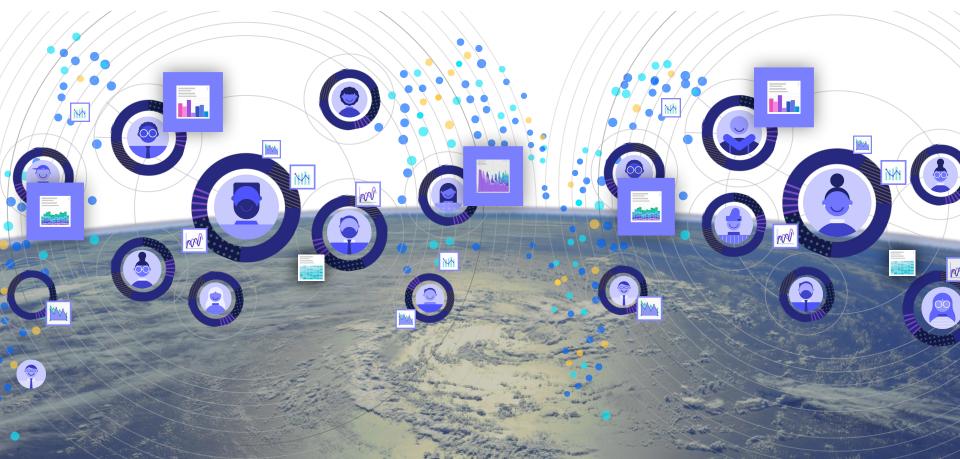

## ThoughtSpot: Self-service analytics for every user

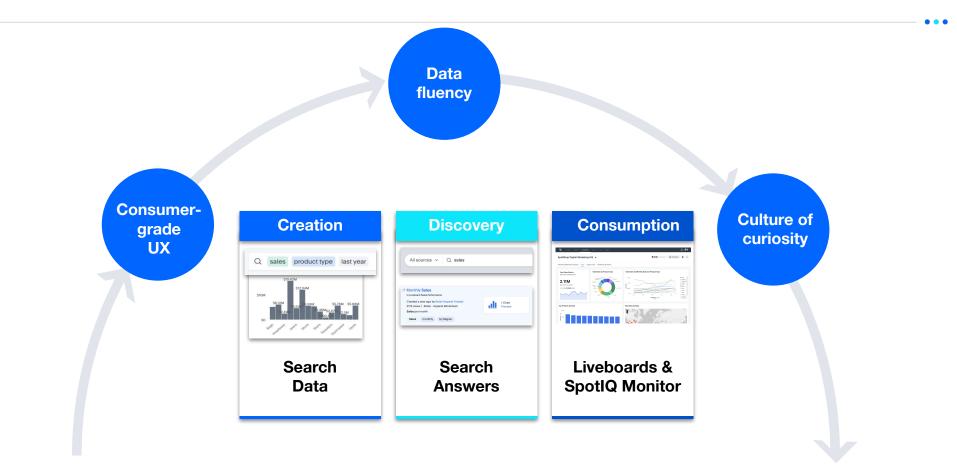

# Safe Harbor Statement

Certain information contained in this presentation is forward-looking in nature. Any expectations based on these forward-looking statements are subject to risks and uncertainties and other important factors. These and many other factors could cause delivery of products, features or enhancements to differ materially from expectations based on these forward-looking statements. ThoughtSpot does not undertake an obligation to update its forward-looking statements to reflect future events or circumstances.

# **Creation: Search Data**

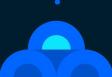

# Search Data: Driving data fluency for every user

| Q                                                                                                    |                                                   |                                                                                    | (i) Go ← r                                                                                                    | 5                |
|----------------------------------------------------------------------------------------------------|---------------------------------------------------|------------------------------------------------------------------------------------|----------------------------------------------------------------------------------------------------|------------------|
| Try one of these popular searches                                                                                                    |                                                   |                                                                                    |                                                                                                    |                  |
| This dataset contains records of sales acro<br>row in the dataset contains details for the s<br>Purchased; key attributes include Product,<br>Search results are saved as <b>answers</b> . Try a | ale of a single SKU in a SKU, Item Type, Store, 4 | single day. Key measures in<br>City and Region.                                    |                                                                                                    |                  |
| Weekly sales<br>Weekly sales for all our stores<br>by Aaron Hunter<br>sales weekly last year                                                                                                    | name for last year<br>by John Doe                 | ach sku along with it's                                                            | Top stores<br>Shows the top stores based on sales<br>last year<br>by Shelly Singh<br>top 10 store sales last year |                  |
|                                                                                                    | × i Go Try                                        | ✓ Sources ►                                                                        | Sales<br>Measure                                                                                                  | 0                |
| rch reference                                                                                                    | + × //o ·                                         | Retail - Apparel     I     Popular     All                                         | sales of a product SKU in USD<br>Synonyms: GMV, Revenue                                                           |                  |
| ng started<br>htial keywords by category<br>bottom General<br>week / month / year<br>dy / monthly / yearly Time                                                                                  |                                                   | MEASURE     # quantity purchased     # sales                                       | Popular Answers  Weekly sales by Aaron Hunter sales weekly  Sales by product category by Snighta Jna              |                  |
| y Text<br>ains Number<br>s<br>ge<br>e count Also see:<br>Documentation site                                                                                                    |                                                   | <ul> <li>ATTRIBUTE</li> <li>a city</li> <li>a product</li> <li>a region</li> </ul> | sales product category Last 30 days Gold tier by John Doe store sales > 1000000 last year sort by                 | sales decreasing |
| r keywords Community site                                                                                                    |                                                   | a sku                                                                              | Frequent used with<br>Measure quantity purchased Attributes prov                                                  |                  |

Get started easily with intuitive **user onboarding** features

#### Ramp up quickly on any dataset by using the **revamped left data panel**

Build your knowledge of search keywords and syntax with the in-product search keywords reference

Note: Some features may have limited support in ThoughtSpot Software

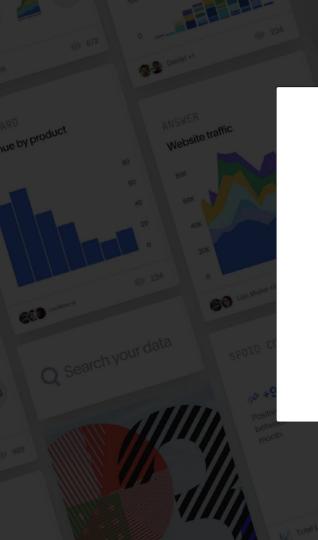

# ThoughtSpot

# Username Password Remember me

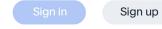

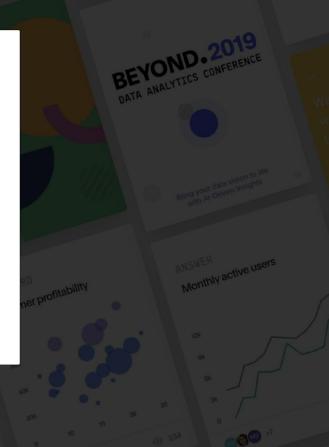

# **Discovery: Search Answers**

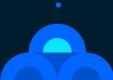

# **Search to answer every question for every user**

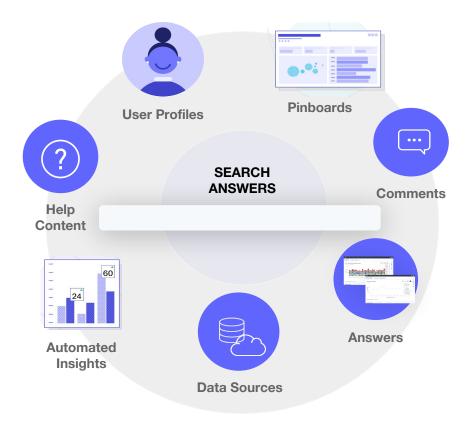

Google-like free-form ("NLP") questions with rich interactive results

. . .

"sales" (Metric)

"acme widgets" (Customer Name)

"quarterly revenue" (Chart Name)

"attrition analysis" (Topic)

"conference leads gartner" (Liveboard name with filter 'Gartner')

"sales by category" (Analytical Question)

"best selling products" (Analytical Question)

"show me the highest selling products with the top markets for each product" (*Analytical Question*)

# Consumption: Liveboards & SpotIQ

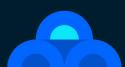

## Roadmap

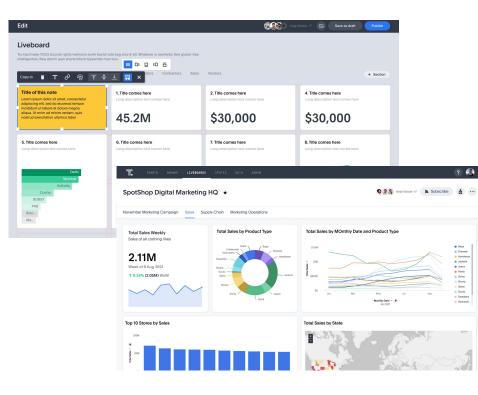

#### Liveboards Tabs Custom tile sizes Note tiles Personalized filter values Parameters Brushing & linking

#### Filters

Custom date picker Mandatory filters

#### Charts

Geo-maps enhancements Bring your own charts (BYOC) KPI charts

## **Liveboard tabs**

4

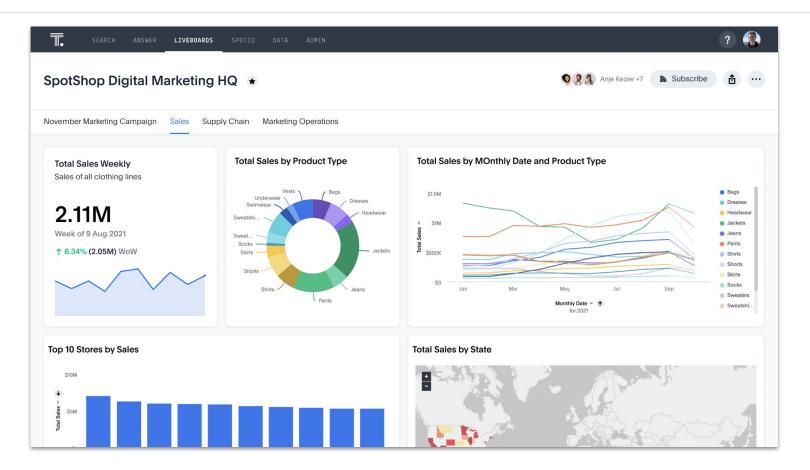

•••

# **Custom tile sizes**

| PCH Headline<br>dd description<br>20.23K | Container WS Hea<br>Add description<br>569.48K |                                        | Total Extended Pr<br>Add description<br>581.11K |              | Total Tax<br>Add description<br>20.23K |           | Total Count<br>Add description<br>569.48K | Total Revenue<br>Add description<br>18.05B |                                               |
|------------------------------------------|------------------------------------------------|----------------------------------------|-------------------------------------------------|--------------|----------------------------------------|-----------|-------------------------------------------|--------------------------------------------|-----------------------------------------------|
| PCH Chart<br>dd description              |                                                |                                        | TPCH Table<br>Add description                   |              |                                        |           | Container WS Chart<br>Add description     |                                            |                                               |
| 50                                       |                                                | ● air<br>● fob                         | Brand1                                          | Category     | Color                                  | Total Tax | 500M                                      |                                            | o april<br>o augest                           |
| 25                                       |                                                | <ul> <li>mail</li> <li>rail</li> </ul> | migr#111                                        | mlgr#11      | bisque                                 | 8         | 250M                                      |                                            | <ul> <li>decembe</li> <li>february</li> </ul> |
|                                          |                                                | e reg air                              | migrani                                         | m/gr/11      | moccasin                               | 0         |                                           |                                            | e january                                     |
| o atrica america a                       | sia europe middle<br>east                      | <ul><li>ship</li><li>truck</li></ul>   | UNIQUE COUNT                                    | UNIQUE COUNT | UNIQUE COUNT                           | A TOTA    | atmond agure                              | beige bisque                               | <ul> <li>july</li> <li>june</li> </ul>        |
| Custome                                  |                                                |                                        | 994                                             | 25           | 92                                     | 20.231    |                                           | peñe perte                                 | e march                                       |
| Showing 19 of 19 data points             | . nagette                                      |                                        | Showing 1,000 of 4,803 row                      |              |                                        |           | Showing 47 of 47 data points              |                                            | <ul><li>may</li><li>novemb</li></ul>          |

### Note tiles in Liveboards

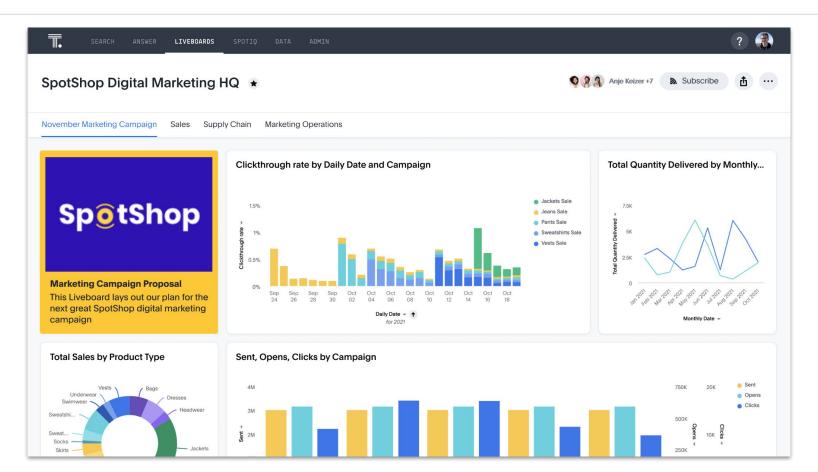

•••

# **Personalized Liveboards (saved filter values)**

| номе              | ANSWERS LIVEBOARDS    | S SPOTIO MON      | ITOR DATA Search            | data               |                        | Q Search a   | nswers and Liveboard     | s ?      |   |
|-------------------|-----------------------|-------------------|-----------------------------|--------------------|------------------------|--------------|--------------------------|----------|---|
|                   |                       |                   |                             |                    |                        |              | Sc.                      | hedule 🚹 | • |
| item type bags,   | dresses, headwear 👻   | region west - SKU | 360016, 360023, 360029, 🔻   | county ada         | county, alameda cou    | • city arca  | adia, berkeley, billings | <b>v</b> |   |
| sales (Select) -  | date (Select) - sta   | ore (Select) -    |                             |                    |                        |              |                          |          |   |
| Total sales, Tota | al quantity purchased | by city           |                             | Total sales        | s, Total quantity purc | hased by cit | ty                       |          |   |
| 10M               |                       |                   |                             | 10M                |                        |              |                          |          |   |
| ▶ sales<br>5M     |                       |                   |                             | Fotal sales ∢<br>W |                        |              |                          |          |   |
| 0                 | Bags                  | Dresses           | Headwear                    | 0                  | Bags                   | Dre          | sses                     | Headwear |   |
|                   |                       | item type 👻       |                             |                    |                        | item         | type 👻                   |          |   |
| Total sales, Tota | al quantity purchased | by city           |                             | Total sales        | 5                      |              | city                     |          |   |
| city              | item type             | Total sales       | Total quantity<br>purchased | 17.8               | 81M                    |              | 7                        |          |   |
| Arcadia           | Headwear              | <u>485.46K</u>    | 18.15K                      |                    |                        |              |                          |          |   |
| Henderson         | Headwear              | <u>456.09K</u>    | 17.36K                      | Total sales        | s, Total quantity purc | hased by cit | ty                       |          |   |

- • • •

### **Parameters**

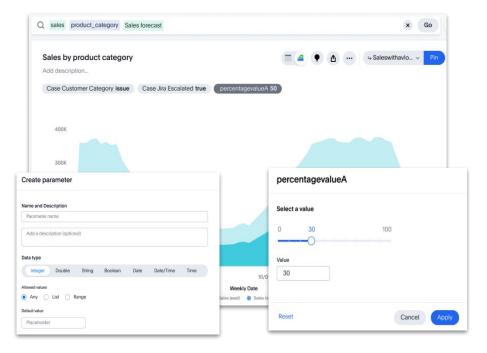

#### Use cases

What-if analysis

Тор N

. . .

Analyze data over different measures/attributes etc.

. . .

# **Brushing & linking**

 $\wedge$ 

| HOME ANSWERS LIVEBOARDS SPOTIO MONITOR | DATA Search data |               |                  | Q           | Search answers and Liveboards |   |   |
|----------------------------------------|------------------|---------------|------------------|-------------|-------------------------------|---|---|
| Example Liveboard 👻 🖈 🖍                |                  |               |                  |             | G Schedule                    | ₫ | • |
| ▼ state california -                   |                  |               |                  |             |                               |   |   |
| Total sales by state                   | Explore          | Total sales b | y state, item ty | /pe         |                               |   |   |
| 8                                      |                  | state         | item type        | Total sales |                               |   |   |
| _                                      |                  | California    | Shirts           | 2.3M        |                               |   |   |
|                                        |                  | California    | Headwear         | 960.1K      |                               |   |   |
|                                        |                  | California    | Jackets          | 5.92M       |                               |   |   |
|                                        |                  | California    | Sweaters         | 1.03M       |                               |   |   |
|                                        |                  | California    | Shorts           | 2.59M       |                               |   |   |
|                                        |                  | California    | Vests            | 2.09M       |                               |   |   |
|                                        |                  | California    | Underwear        | 730.39K     |                               |   |   |
|                                        |                  | California    | Skirts           | 1.39M       |                               |   |   |
| state                                  |                  | California    | Sweatshirts      | 2.17M       |                               |   |   |
| California<br>Total sales              |                  | California    | Dresses          | 2.17M       |                               |   |   |
| 31.23M                                 |                  | California    | Pants            | 4.51M       |                               |   |   |
|                                        |                  | California    | Jeans            | 1.77M       |                               |   |   |

# **Custom date picker**

| _                                                                       |                |                          |                      |                         |            |                     |              |                 |        |                 |                                         |
|-------------------------------------------------------------------------|----------------|--------------------------|----------------------|-------------------------|------------|---------------------|--------------|-----------------|--------|-----------------|-----------------------------------------|
| HOME                                                                    | SEARCH ANSWERS | LIVEBOARDS SPOT          | ITIQ MONITOR D       | ATA ADMIN DE            | VELOP      |                     |              |                 |        |                 | ? A                                     |
| Test Board     ☆       This is a test description       Brandt (Select) |                | Customer Region (Select) |                      | e for : <b>Order</b>    | date       |                     |              | -               | ٦      | Administrator 📩 | •                                       |
| TPCH Headline                                                           |                | Container WS Head        | Specific da          | ates                    |            |                     |              |                 |        | Total Revenue   |                                         |
| 20.23K                                                                  |                | 569.48K                  |                      |                         | mm/dd/yyy  | y to                | mm/dd/yyyy   |                 |        | 18.05B          |                                         |
| TPCH Table                                                              |                |                          | Relative da     Last | ~                       | 10         | Day                 |              |                 |        |                 |                                         |
| Brand1                                                                  | Category       | Color                    | Last Year            | Last Quarter            | Last Month | This Year           | This Quarter | This Month      |        |                 | e air                                   |
|                                                                         |                |                          | Selected dat         | te(s): 12/01/2020 to 12 | 2/10/2020  |                     |              |                 |        |                 | <ul><li>fob</li><li>mail</li></ul>      |
| mfgr#111                                                                | mfgr#11        | bisque                   |                      |                         |            |                     |              |                 | _      |                 | e rail                                  |
| mfgr#111                                                                | mfgr#11        | moccasin                 | Reset to defau       | It                      |            |                     |              | Cancel Apply    |        |                 | reg air                                 |
| UNIQUE COUNT                                                            | UNIQUE COUNT   | UNIQUE COUNT             |                      |                         |            |                     |              | Carlosi (1991)  |        |                 | <ul> <li>ship</li> <li>truck</li> </ul> |
| 994                                                                     | 25             | 92                       | 20.23K               | 127.06K                 | 18.05      |                     | inca an      | nerica asia     | europe | middle east     |                                         |
| Showing 1,000 of 4,803 rov                                              | ws             |                          |                      |                         |            | Showing 19 of 19 da |              | Customer Region |        |                 |                                         |

# **Mandatory filters**

| SEARCH ANSWER LIVEBOARD SPOTIQ DATA ADMIN                                                                                                    | ? 🐲                                                                                                    |
|----------------------------------------------------------------------------------------------------|----------------------------------------------------------------------------------------------------|
| Test Liveboard       ★         Try-hard twee YOLO bicycle rights heirloom synth keytar tote bag vice 8-bit. Whatev intelligentsia. Raw denim jean shorts kitsch typewriter man bun.         Airtines Star Alliance, Indigo +4       Product Economy       *Country Select |                                                                                                    |
|                                                                                                    | Select values for mandatory filters<br>Please select values for the Country & Price filters to see data<br>in this Liveboard |

## **Geo-map enhancements**

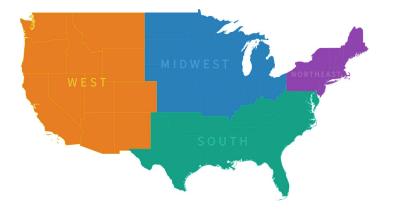

#### Use cases

Analyze data in custom regions

Analyze regional data of multiple countries at the same time

Visualize standard regions of many more countries

Detailed maps

# Bring your own charts (BYOC)

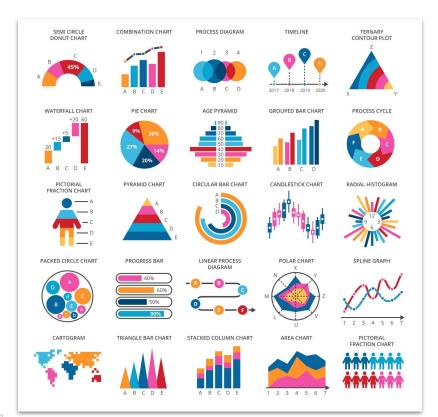

#### New chart types

Create your own chart types to visualize your data. Use any charting library to create these charts

#### Community

Discover new charts created by the community and add them to your instance

#### **Rich interactivity**

Use native ThoughtSpot functionality of rich interactivity like drill, explore etc. on these charts

 $\wedge$ 

## **KPI charts**

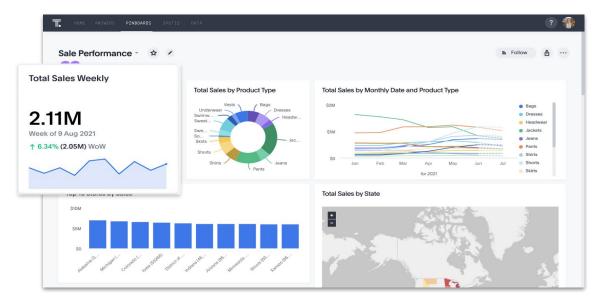

**KPI charts** replace headline metrics on Liveboards

Easily visualize percentage change and at-a-glance trends

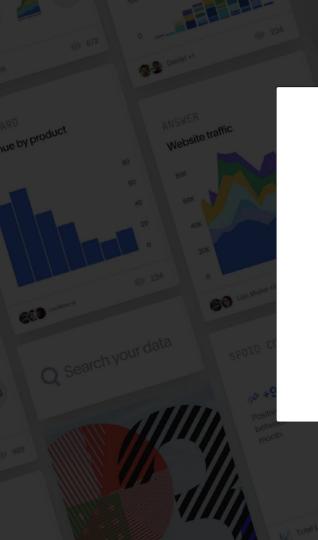

# ThoughtSpot

# Username Password Remember me

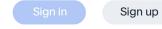

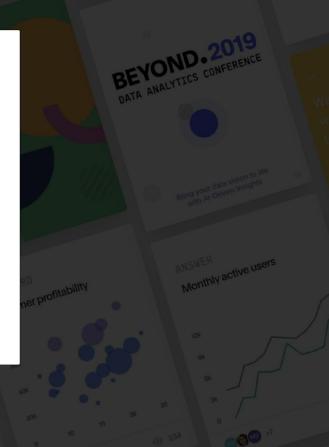

# Turning Data to actionable Insights

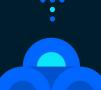

# **SpotIQ: Richer and more interactive KPI charts**

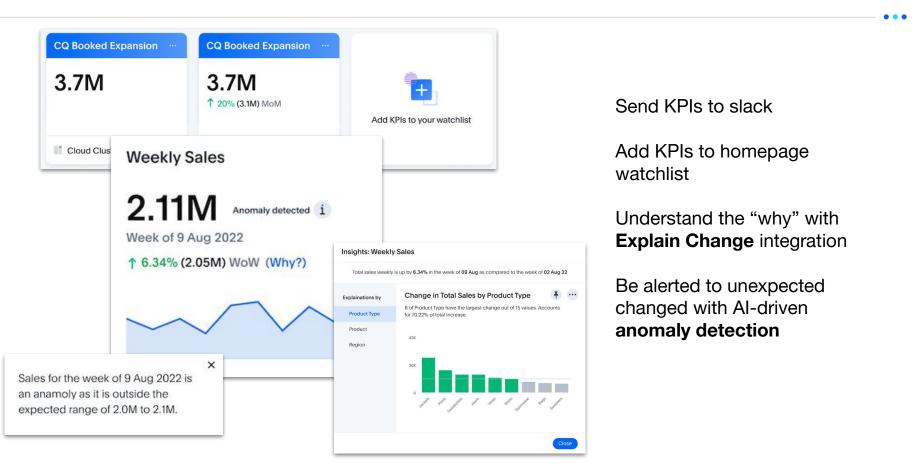

# **SpotIQ: Accelerating data-driven culture with Monitor**

| HOME ANSWERS                                         | PINBOARDS SPOTIC DATA.                                        |                                                                                                    | ?                   |
|------------------------------------------------------|---------------------------------------------------------------|----------------------------------------------------------------------------------------------------|---------------------|
| Sale Perform                                         | Monitor : Create New                                          |                                                                                                    | dow 🖞 …             |
| Total Sales We                                       | Title Weekly sales updates                                    | Subscribers                                                                                                    |                     |
| <b>2.111M</b><br>Week of 9 Aug 20<br>+ 6.34% (2.05M) | Frequency<br>Weekly v II v : 00 î IST<br>MO TU WE TH FR SA SU | Angela Hooper<br>angela hooper@thoughtspot.com<br>Palak sanghani@thoughtspot.com<br>Palak sanghani@thoughtspot.com<br>Nina Hernandez<br>nina.hernandez@thoughtspot.com                                                                                                    |                     |
| SIOM<br>SISM<br>SO<br>Horston - Horston              | and a state and a state and a state and                       | torue     torue     t | 11M<br>A Department |
|                                                      |                                                               |                                                                                                    |                     |

Subscribe business users to notifications

Customize notifications based on schedule, threshold, or automated

Notifications available via Slack/teams, TS mobile app

Notify user when and why a KPI moved

Integrates with SpotIQ Explain the change

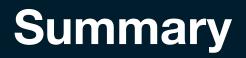

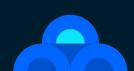

•

## ThoughtSpot: Self-service analytics for every user

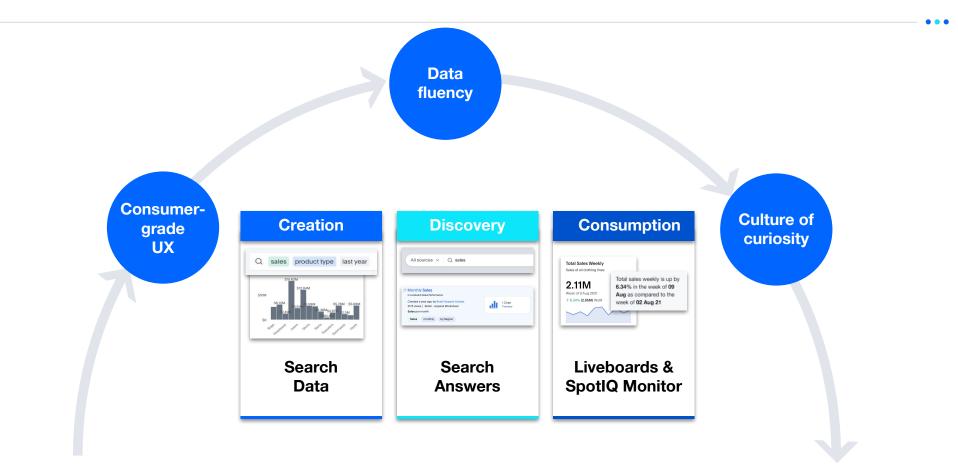

# **THANK YOU**

# HOW DID WE DO?

Click on this breakout session in the mobile app and scroll down to the session survey.

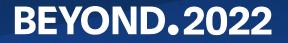